# regoUniversity<sup>[2017]</sup>

# Stage Gating

-Your Guide: Doug Greer, Rob Greca

#### Introductions

- Take 5 Minutes
- Turn to a Person Near You
- Introduce Yourself

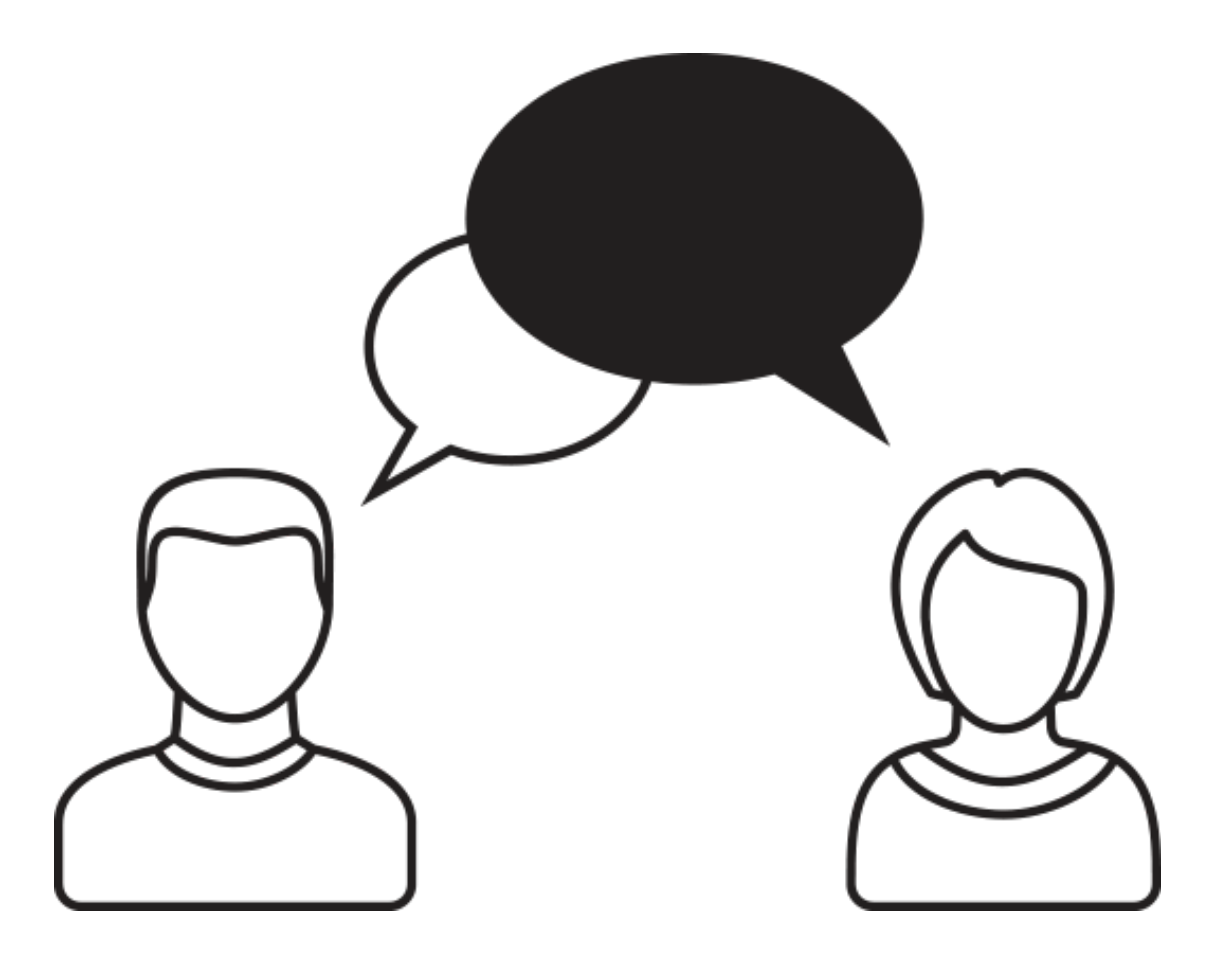

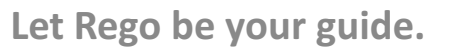

- What are Stage Gates / Phase Gates
- Sample Stage Gate Process
- Open Mic
- Tracking Gates in CA PPM OOTB Options
- Tracking Gates in CA PPM Configuration Options
- Open Mic
- Rego Best Practices
	- Option 1: Data Tracking
	- Option 2: Workflow and Data Tracking
- Summary

iversity

- What is a Stage or Phase Gate?
	- A phase–**gate** model, also referred to as a phase–**gate** process, is a project management technique in which an initiative or project is divided into **stages** or phases, separated by **gates** (milestones or decision points).
	- Establishing a stage gate model includes defining:
		- Gates at what points in the idea/project lifecycle are we stopping for reviews?
		- Criteria for gate reviews
		- Deliverables
		- Outputs or artifacts
- Leveraging gates during a project lifecycle is a critical best practice process.
	- Based on the size and maturity of your organization, the process may be manual, partially automated or fully automated.

rea

### Why Do Companies Use Stage-Gates?

- Standardization
	- Ensure PMs use a consistent, best practice methodology.
- Governance
	- Improve the quality of reporting data, and overall project management by enforcing gate reviews and approvals.
- Maturity
	- Mature the organizations project management practices.

niversity

#### Sample Idea Stage Gate Process

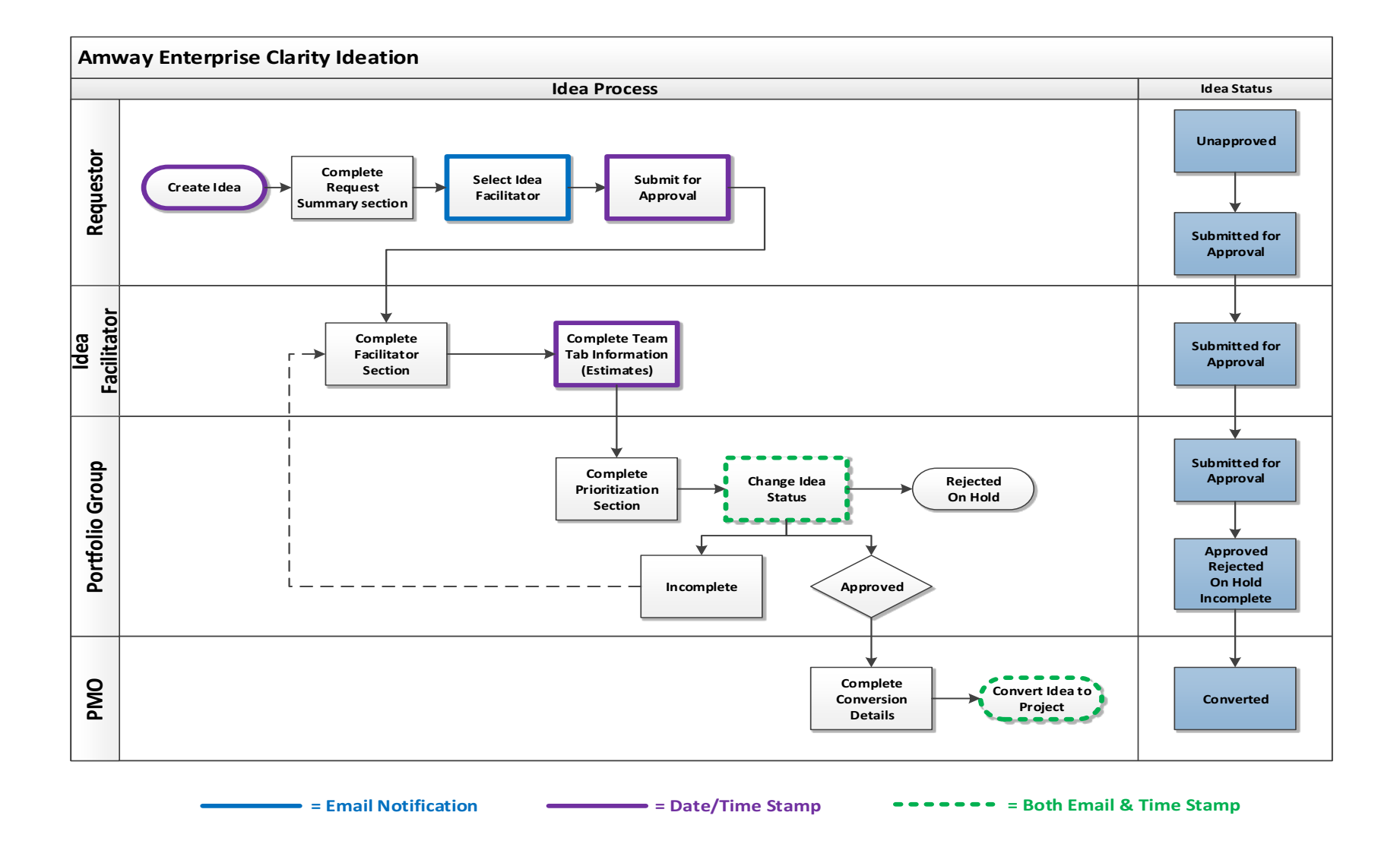

Let Rego be your guide.

#### • How does your company use Stage or Phase Gates?

- Ideation
- Project Lifecycle
- New Product Development
- $\bullet$  R & D
- Where do you track Stage Gate questions/answers, information, approvals, approved \$, etc? in CA PPM or in documents?
- Does your company incorporate formal or informal Stage or Phase gate reviews.
	- Quality Checks
	- Audit mechanisms

### Tracking Gates in CA PPM: OOTB Options

- Stage Field
	- There is an OOTB stage field on the project and idea objects.
	- You can set the overall stage of the investment within this field. It can be manually set or you can change the values based on a process
	- You can have multiple Stage methodologies, such as SLDC and DMAIC.
- Charge Code
	- Since the introduction of the "cost type" attribute, we have seen a number of companies use the charge code attribute on project and task to represent the stage/phase of a project.
	- Because it is a field on task, you can gather task metrics on the time by phase of a project.
	- This represents the stage of time tracked, but does not help to track "gate" information
- Milestones
	- Within the project plan, you can setup milestones for each stage gate approval
	- Using OOTB baselines, you can track the baseline gate approval date and the actual stage signoff
	- Often we see a milestone "type" for stage gate approval

## Tracking Gates in CA PPM: Config Options

#### • Investment Sub-object

- Every new investment automatically creates a set of sub-object stage gates
- The sub-object contains fields like approvers, target dates, approved amounts, and other fields to determine if the gate should be passed
- The object can route through an approval and sometimes snapshots the financial or resource information on the project (current NPV, benefits, costs, budget, etc)
- Investment Fields and Subpage
	- Create a subpage for all gate information or one subpage per gate and add gate related fields
	- Have subpages show up or hide based on the gate you are in

rea

#### Open Mic

- Which method do you use?
- Any lessons learned?

### Rego Best Practice

- Option 1 (If you simply want data tracking)
	- Leverage the investment fields to track stage gate information
		- TIP: Use Stage field in conjunction with Type and Category
		- TIP: Lookup for Stages is called Investment Type
	- Have stage-specific subpages with display conditions so they don't appear until the phase is active
	- Lock the OOTB stage field and control with process based on subpages
	- Capture stage gate dates using milestones

#### Rego Best Practice

- Option 2 (If you want workflow approvals and snapshot data)
	- Leverage the subobject to store snapshot
	- Lock the OOTB stage field and control with process based on subpages
	- Capture stage gate dates using milestones

TIP: Avoid creating a single, large, complex process with a single start and finish. This makes administration much more difficult. Instead build multiple, smaller processes, where the termination of one process initiates the next.

read

### Option 1 Screenshots (1 of 3)

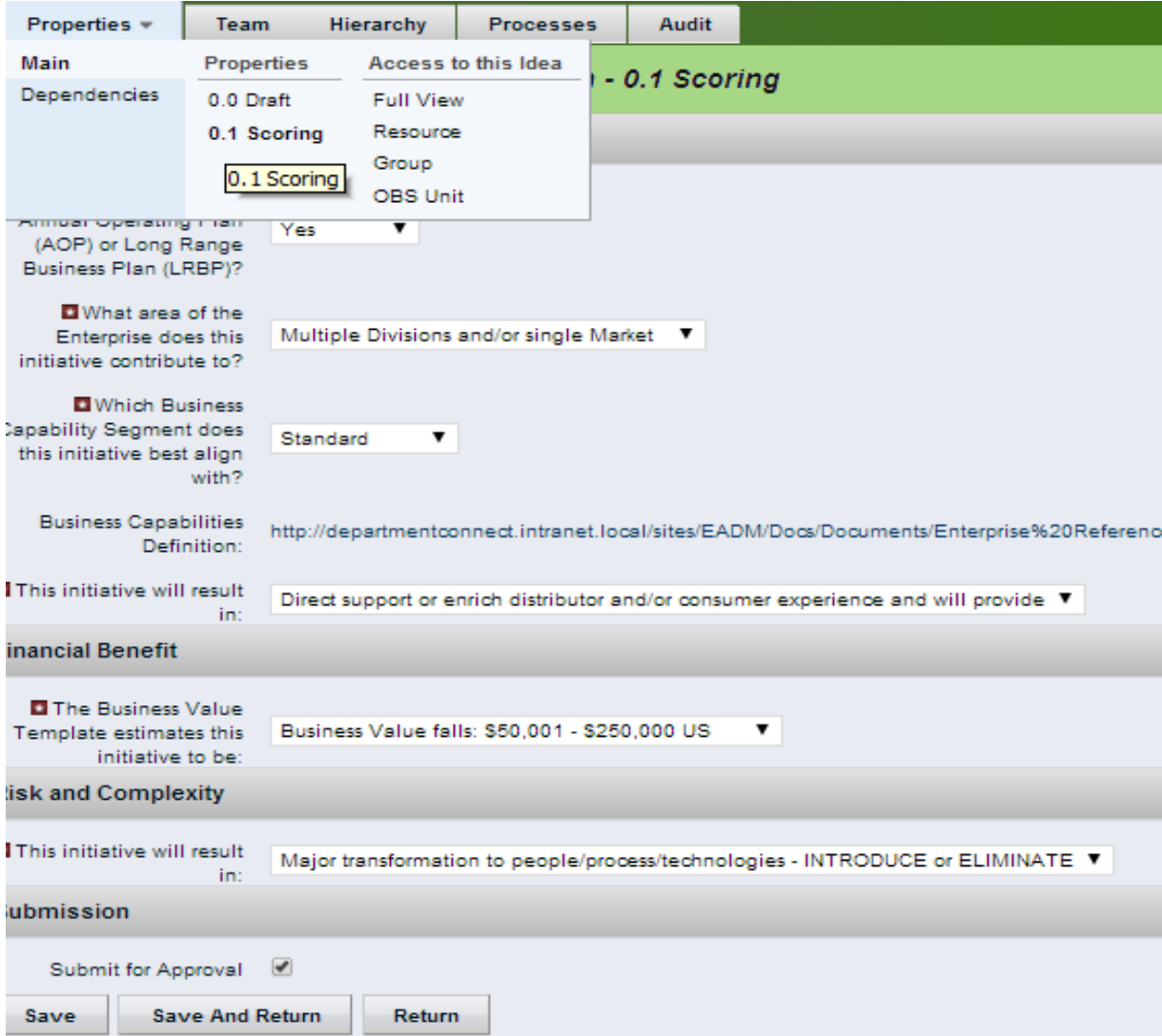

Let Rego be your guide.

### Option 1 Screenshots (2 of 3)

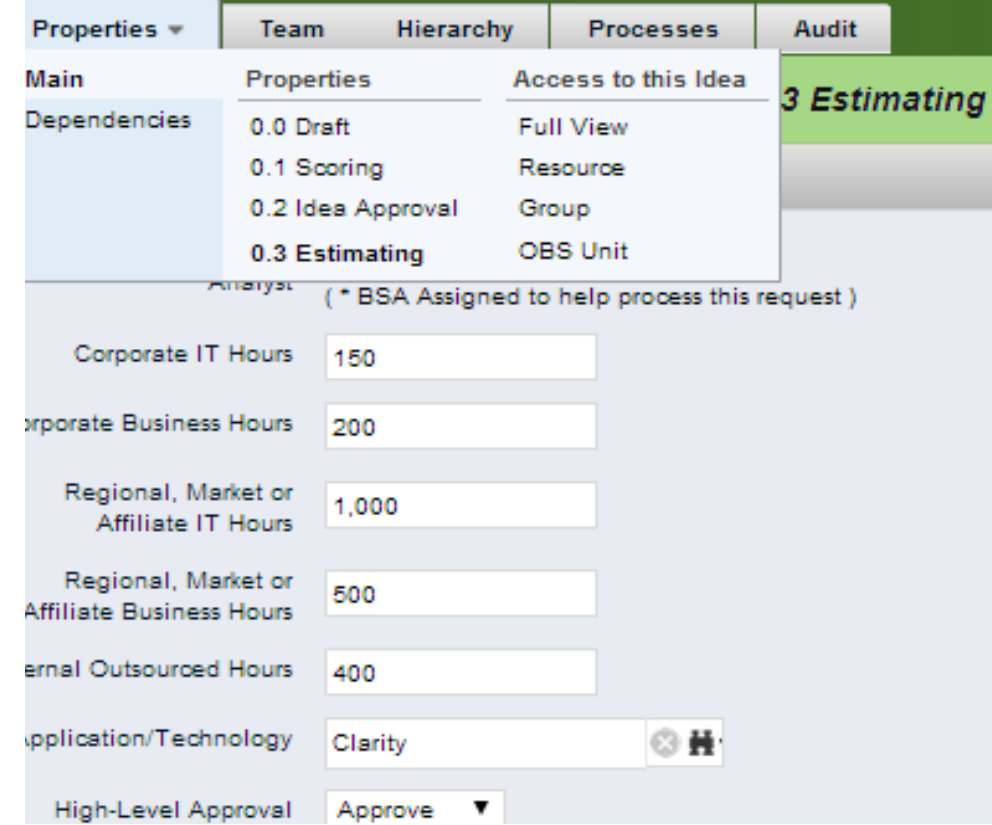

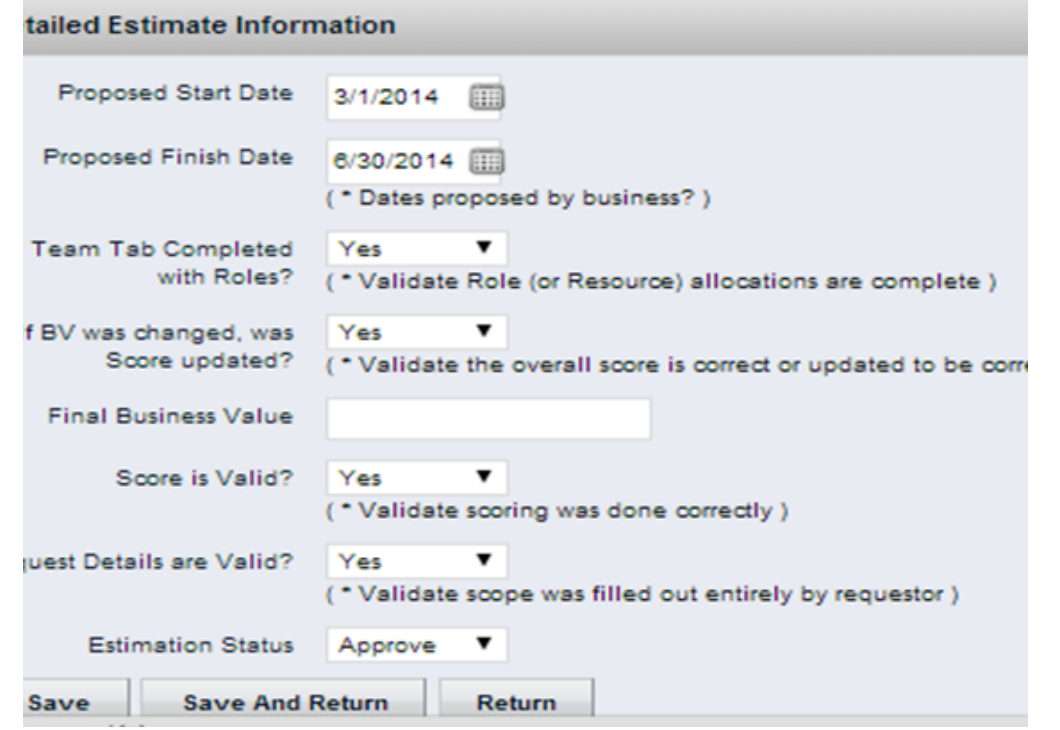

Let Rego be your guide.

#### Option 1 Screenshots (3 of 3)

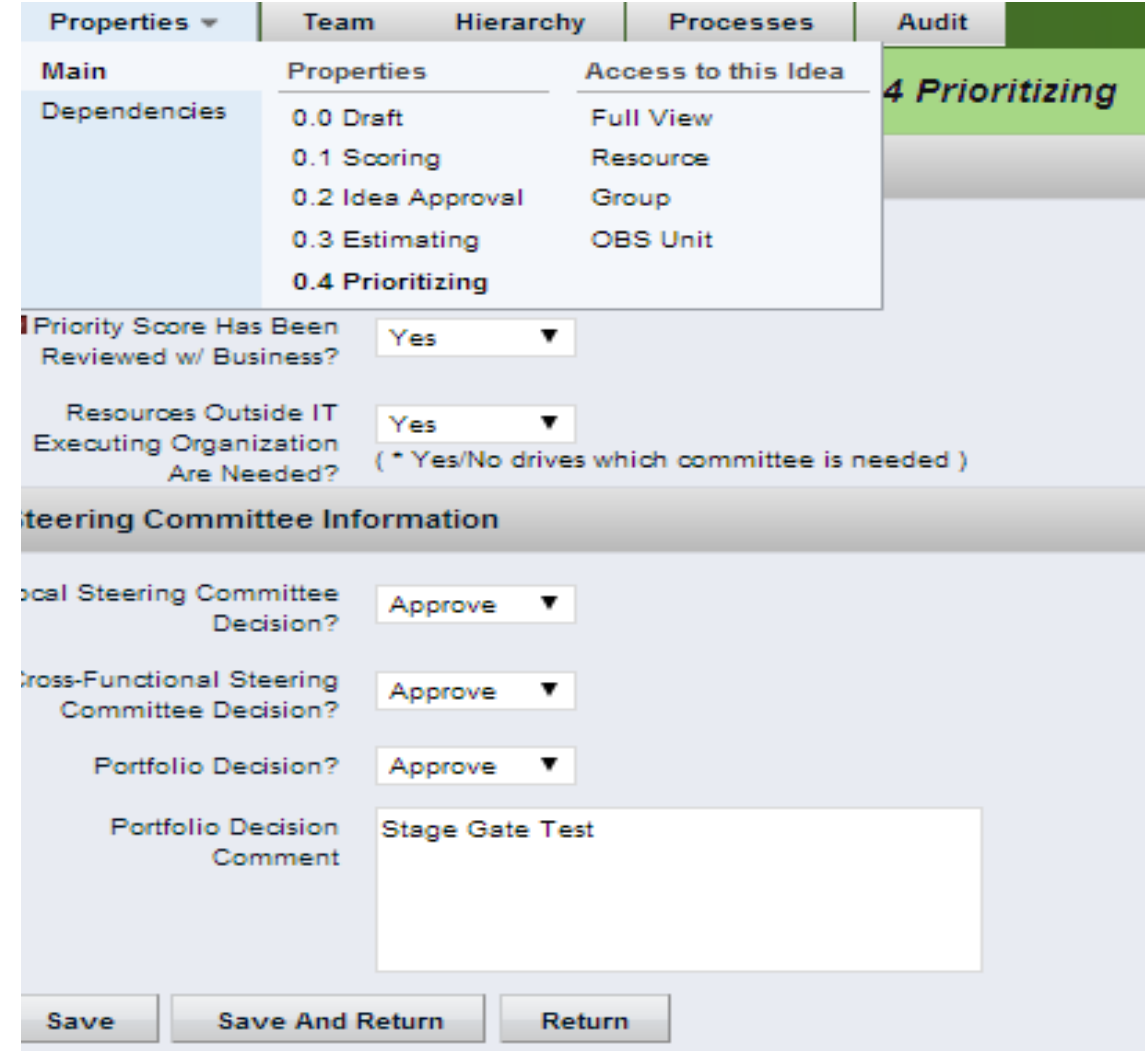

Let Rego be your guide.

### Option 2 Screenshots

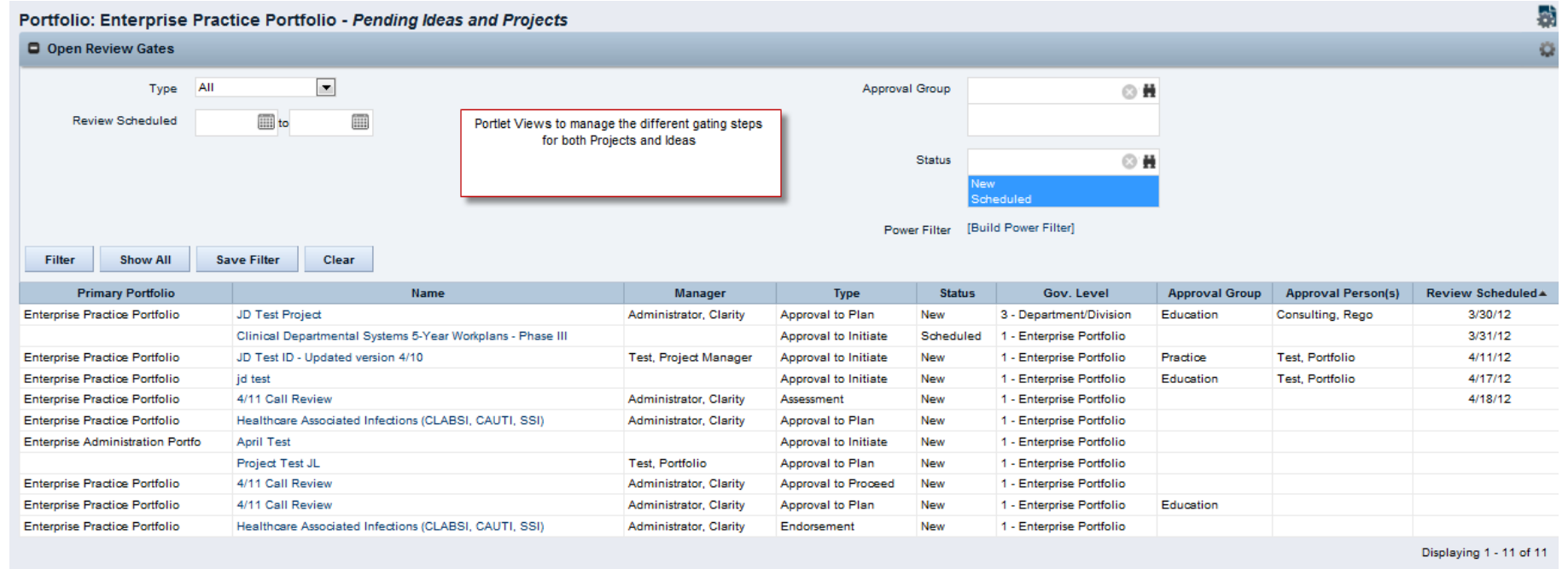

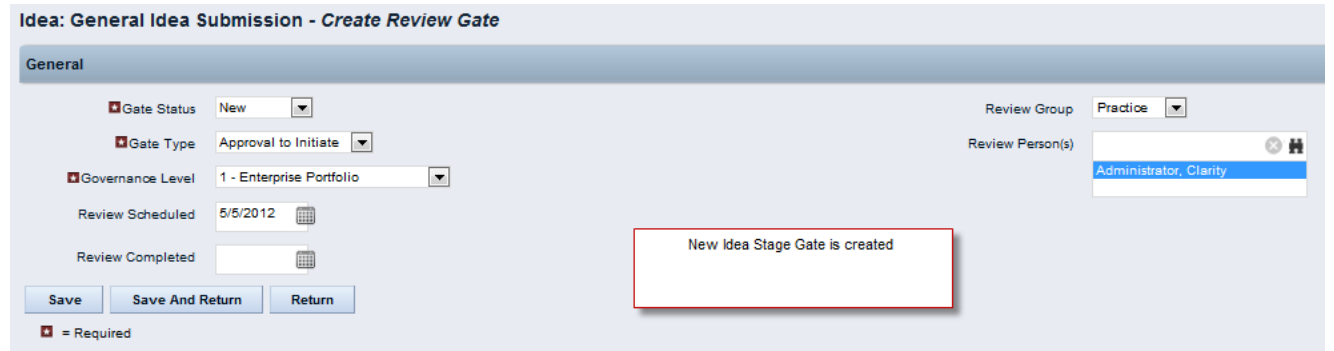

regoUniversity

16

Let Rego be your guide.

- CA PPM is a perfect place to track stage gate information  $-$  amounts approved, approved by, etc.
- There are many options to configure CA PPM for use be sure to select one that meets your needs and provides automation.
- Process is essential you need a process in place before you automate or track anything in CA PPM.

rea

# Questions?

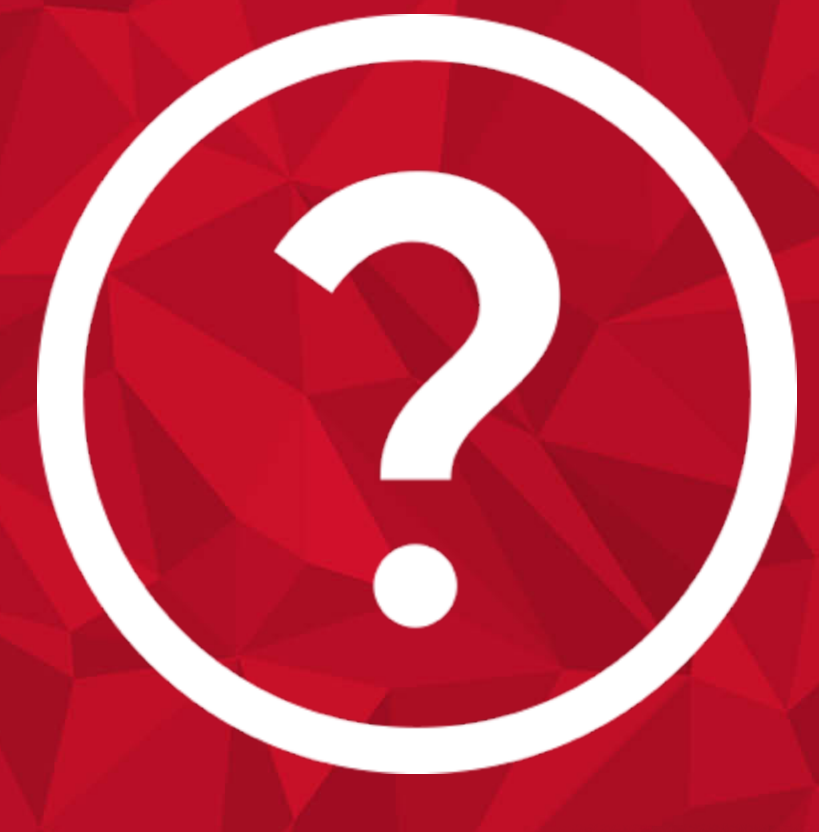

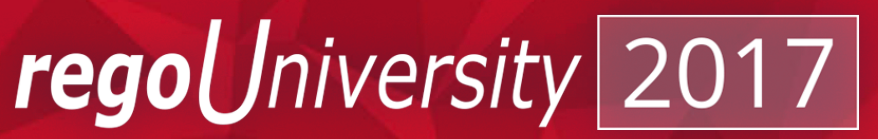

Let Rego be your guide.

# Thank You For Attending regoUniversity

#### **Instructions for PMI credits**

- Access your account at pmi.org
- Click on **Certification**
- Click on **Maintain My Certification**
- Scroll down to **Report PDU's**
- Click on Course Training (or other appropriate category)
- Enter **Rego Consulting**
- Enter Activity- **Enter Name of Course**
- Enter **Description**
- Enter **Date Started**
- Enter **Date Completed**
- Provide Contact Person **Name of Person to Contact**
- Provide Contact E-Mail **E-Mail of Person to Contact**
- Enter Number of **PDU's Claimed** (1 PDU per course hour)
- **Click on the I agree this claim is accurate box**
- Click **Submit** button

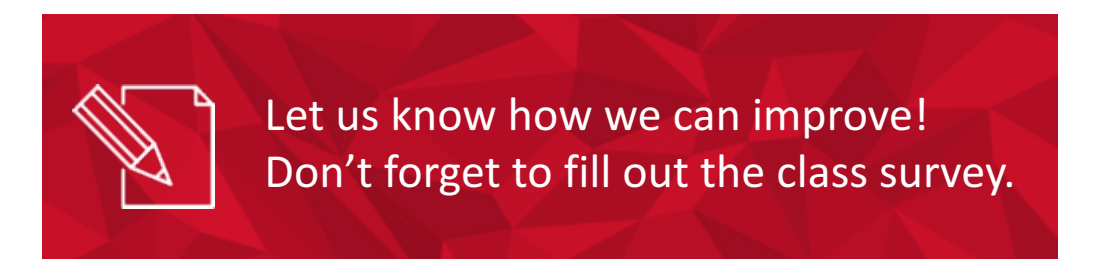

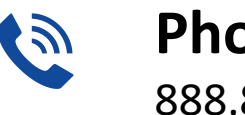

**Phone** 888.813.0444

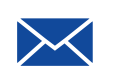

**Email** info@regouniversity.com

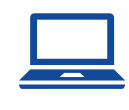

**Website** www.regouniversity.com

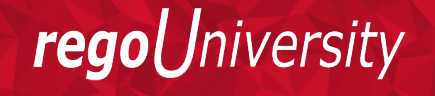

Let Rego be vour guide.